Fun laboratory

# Fun-232

# User's Manual

# ユーザーズマニュアル

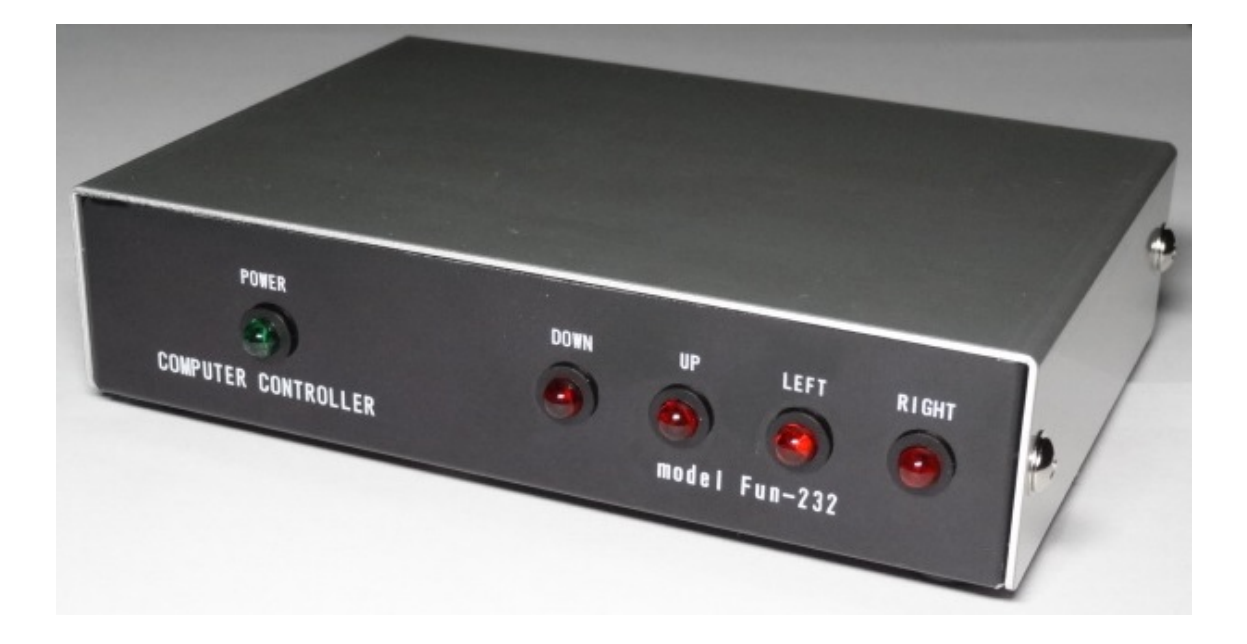

#### 【免責】

この装置の使用により生じた損失・損害については、その一切の責任を負いかねます。

## 改版記事

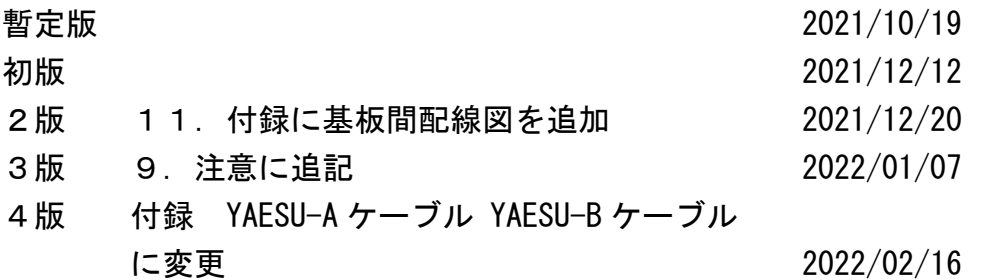

#### 目次

- 1.特長
- 2.しくみ
- 3.Fun-232 とパソコンの接続を確認
- 4.コントローラーとの接続方法
- 5.調整
- 6.コマンド動作例
- 7.コマンドリスト
- 8.異常時の停止
- 9.注意
- 10. 仕様
- 11. 付録

接続ケーブル YAESU-A タイプ 接続ケーブル YAESU-B タイプ 基板間配線図

#### 1. 特長

ワンボードマイコンの一種である Arduino を使い、Windows パソコンとの組み 合わせで、G-5500、G-5500DC や G-800DXA、G-1000DXA 等の DXA シリーズのロ ーテーターをコントロールすることができます。

パソコンの USB ポートと Arduino ボードを接続することで、電源供給するこ とができるので、外部電源は不要です。

Fun laboratory で提供している Windows 人工衛星の軌道計算ソフトウエア FunTrack(フリーソフト)には Fun-232 のインターフェースを備えており、 組み合わせることで衛星の自動追尾が可能になります。

同じく、Fun laboratory で提供している Windows ソフトウエアのローテータ ーコントローラー FunROTOR(フリーソフト)と組み合わせることで、コンピ ュータの画面上で実際のコントローラーと同じようにローテーターを動かす ことができます。

Windows のリモートデスクトップの機能を使えば、遠隔地からローテーターを 操作することも可能です。

#### 2. しくみ

Fun-232 は Arduino と INF 基板を組み合わせた装置です。

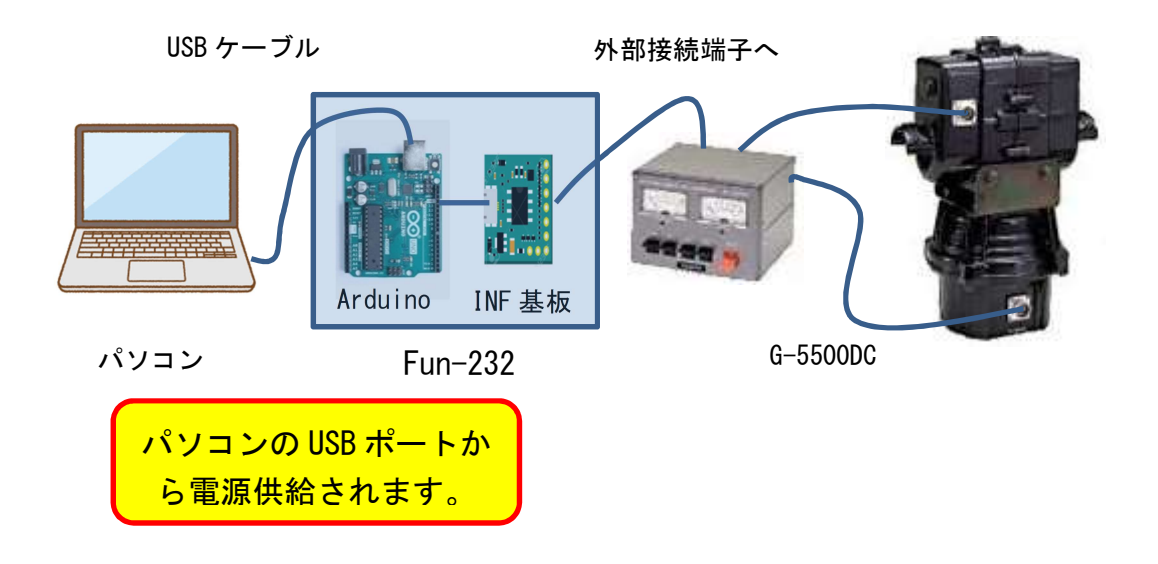

Arduino:ワンボードマイコン(Fun-232 のプログラム書き込み済み)

INF 基板:Arduino とコントローラーをつなぐモジュール。

 ON-OFF 信号レベル変換、高周波の回り込みやノイズ対策などの回路が 含まれています。

例えば、右回転の場合。

- ・パソコンから Arduino へ右回転の命令(R コマンド)を送信します。
- ・Arduino はコマンド種類を識別し、INF 基板を通してコントローラーへ 右回転の ON 信号を出します。そうするとローテーターが右回転します。
- ・また、コントローラーからは回転角度検出電圧 (2~4.5V) が出ており、 INF 基板を通して Arduino に入力されます。
- ・Arduino は A/D 変換を行い、変換されたデジタル値から回転角度を算出 します。
- ・算出した回転角度は Arduino からパソコンが受信し、現在の回転角度が 画面表示されます。
- ・通常使用する場合は、パソコンのアプリ(FunTrack や FunROTOR)が Arduino と通信を行うので、ユーザーはアプリのボタンをクリックする のみでコマンドを気にする必要はありません。

#### 3. Fun-232 とパソコンの接続を確認

(準備)

接続を確認するには、ターミナルソフト(ここではフリーソフトの Tera Term を使って説明します)を使います。

- ① Fun-232 とパソコンを付属の USB ケーブルでつなぎます。
- ② デバイスマネージャーにて Arduino が設定されている COM ポートの番号を 調べます。

(手順)

 「コントロールパネル」→「システム」→「デバイスマネージャー」より 表示されます。

※「Windows」キーを押しながら「R」キーで「ファイル名を指定して実行」 を起動し、「devmgmt.msc」と入力して決定でも表示されます。

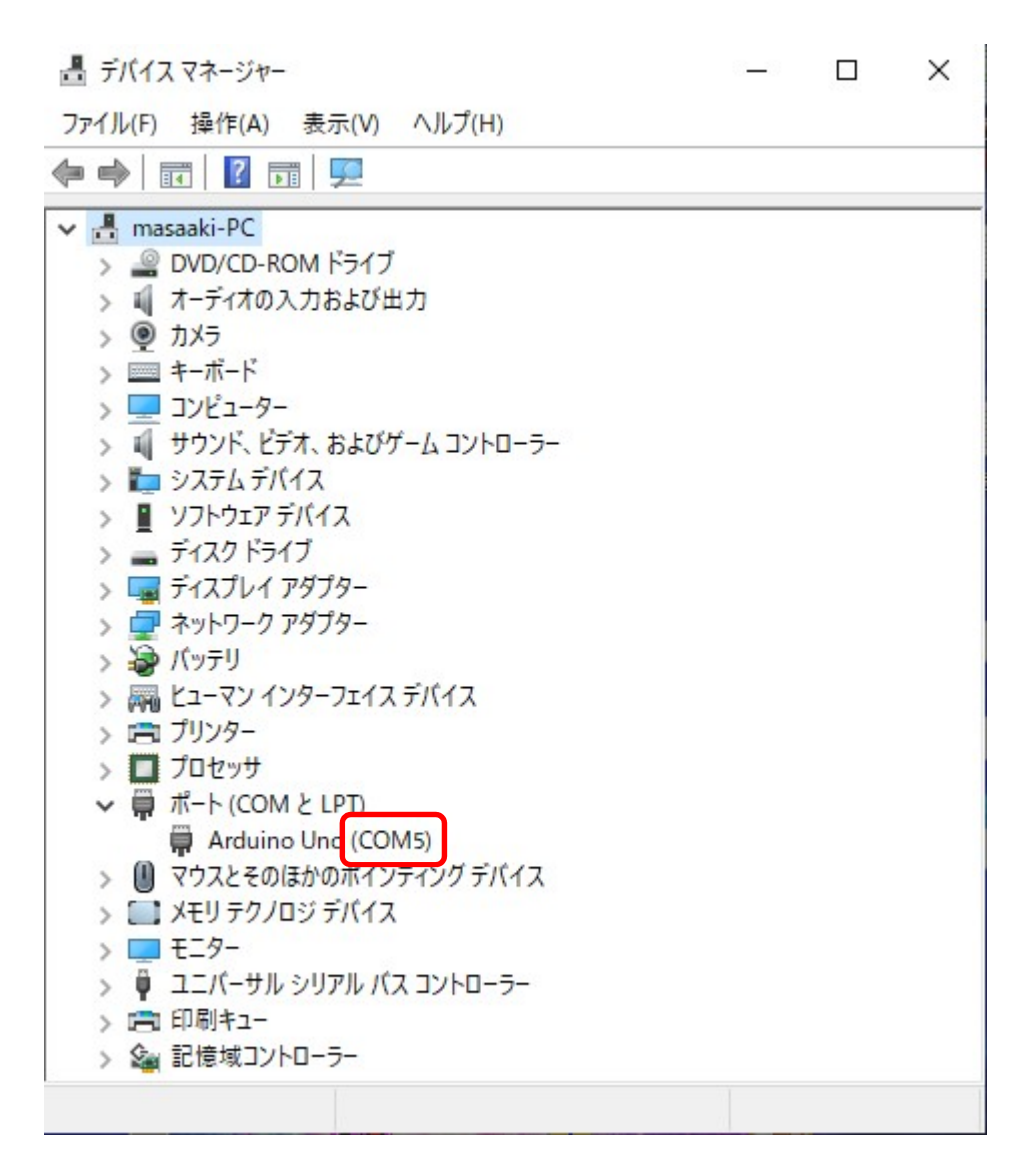

 >ポート(COM と LPT の) >をクリックします。 Arduino がつながっているポートは COM5 であることが分かります。

※お使いの PC により COM No.は変わります。 本マニュアルでは COM5 で説明します。

デバイスマネージャーを閉じます。

③ Tera Term を起動します。

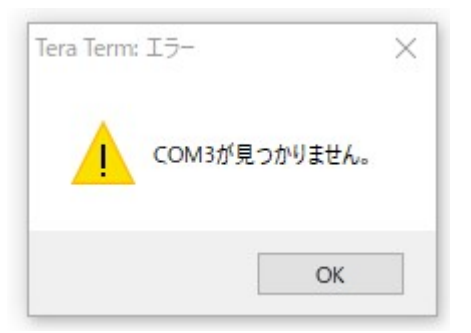

※"COM No.が見つかりません。"というダイアログが表示されることが あります。

この場合は〈OK〉をクリックして進めてください。

- ④ Tera Term のシリアルポートの設定を行います。
	- (手順)

「設定(S)」→「シリアルポート(E)」をクリックします。

"Tera Term: シリアルポートの設定"画面が表示されます。

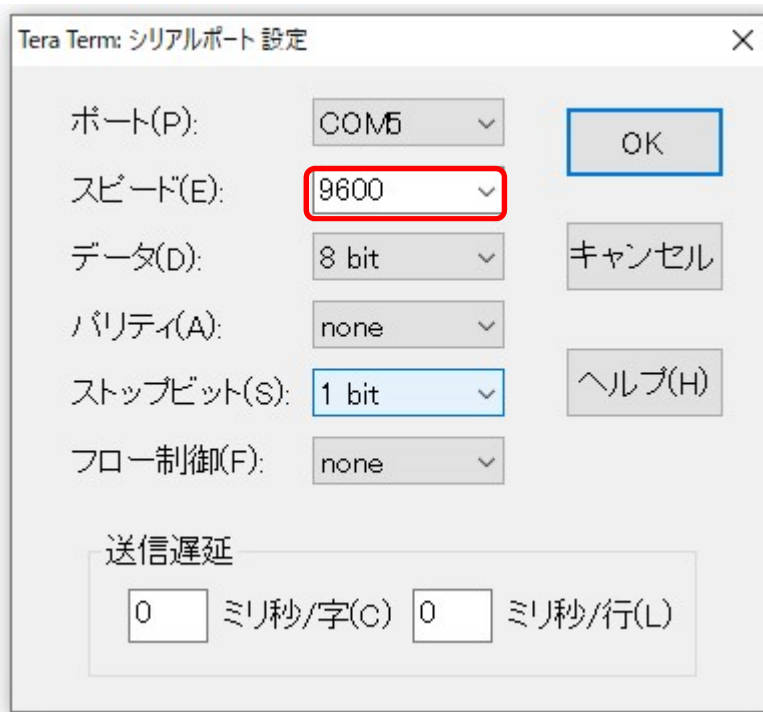

⑤ 表示された内容を確認します。

ポート:COM5 スピード:9600 ← 9600 に変更します。 データ:8 bit パリティ:none ストップビット:1 bit フロー制御:none

※Fun-232 ではスピード以外は固定値になっており変更はできません。

スピードを"9600"に変更して<OK>をクリックします。

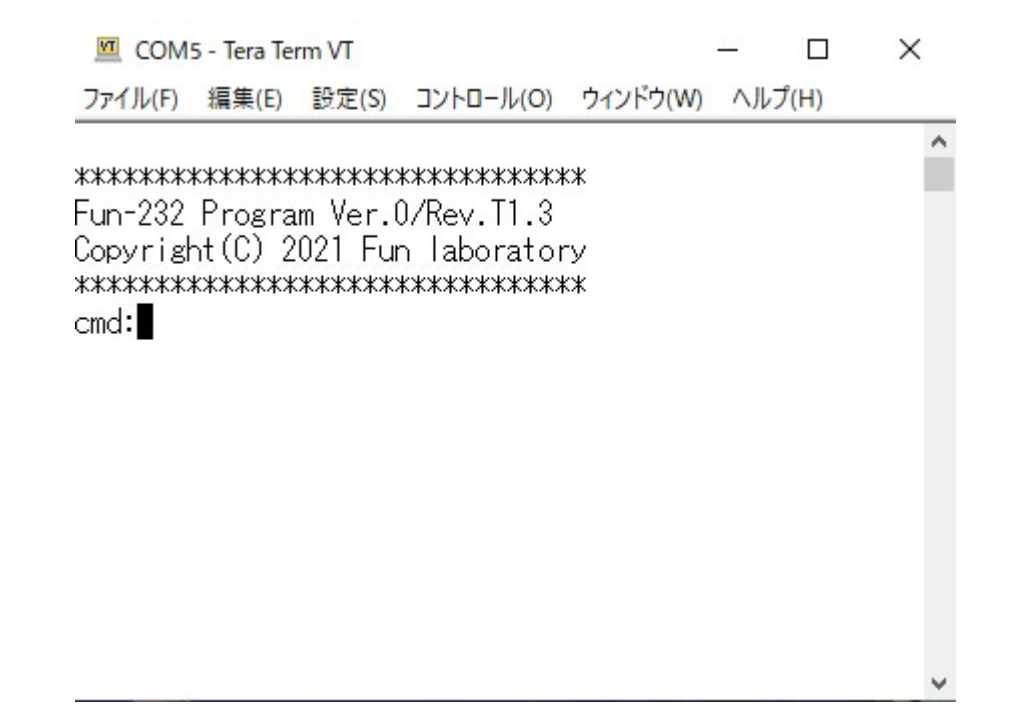

この画面が表示されたらパソコンとの接続は OK です。

⑥ 端末の設定

(手順)

 $\Gamma$ 設定 $(S)$ 」 →  $\Gamma$ 端末 $(T)$ 」より表示されます。

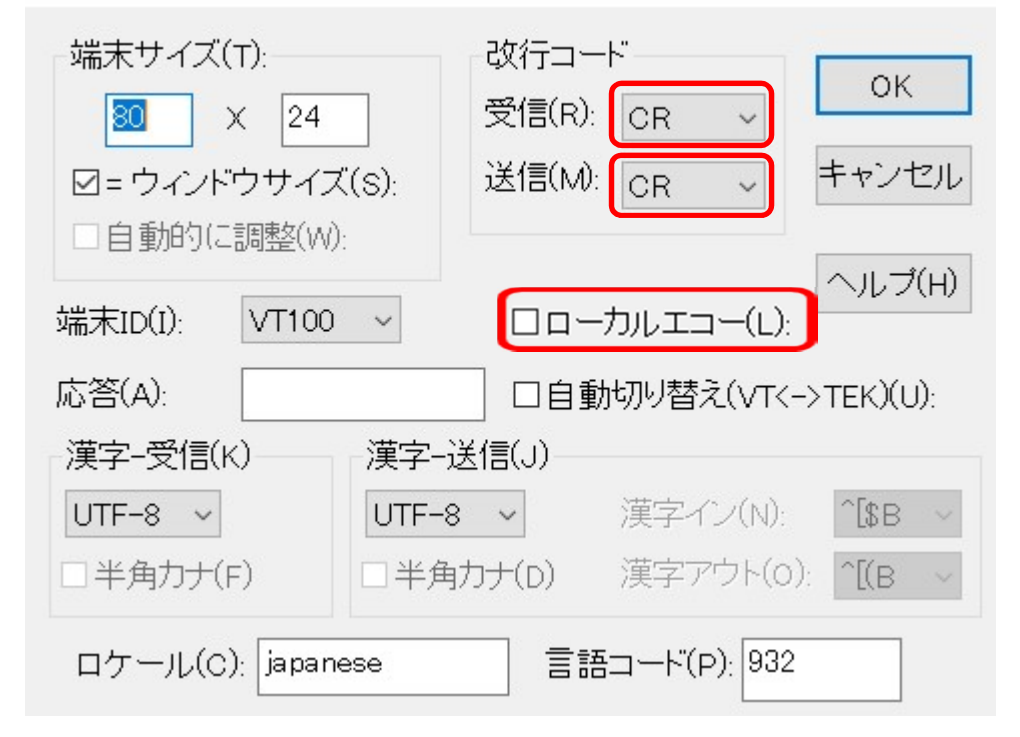

次のように変更します。

改行コード

受信 CR

- 送信 CR
- ローカルエコーのチェックを外す
- ※Fun-232 はエコーバックをするようにプログラムしてあるので、キー入 力した文字が画面に表示されます。よって、ローカルエコーはチェッ クを外してください。

変更したら<OK>をクリックします。

⑦ 設定の保存

(手順)

「設定(S)」→「設定の保存(S)」と進めます。

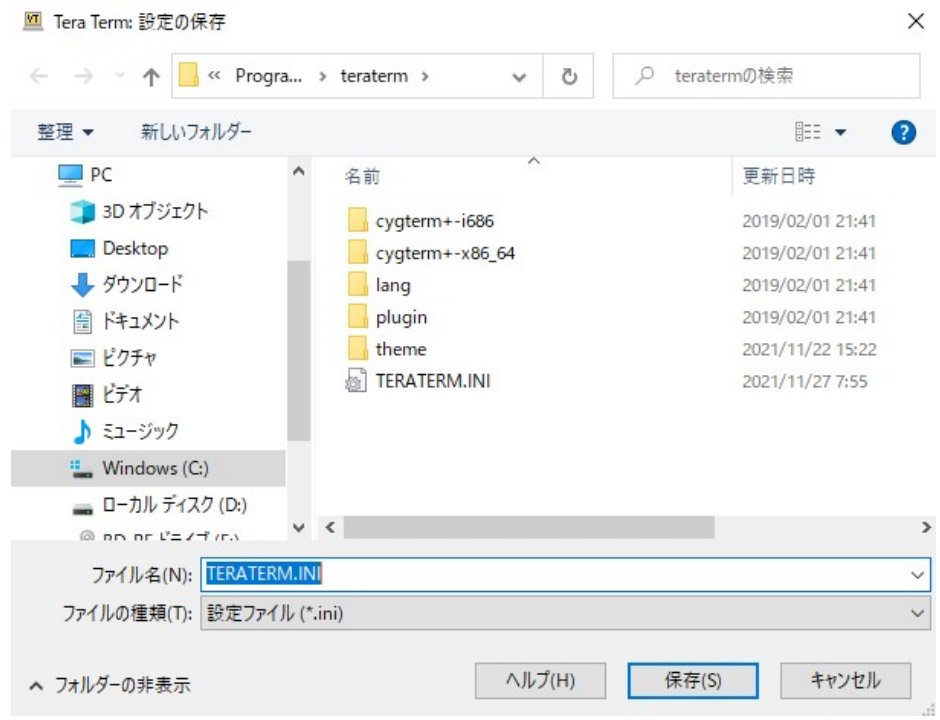

"Tera Term 設定の保存"画面が表示されます。

ファイル名(TERATERM.INI)を入力して→「保存」をクリックします。 保存したら一旦 Tera Term を閉じます。

⑧ 再起動

Tera Term を起動します。

Fun-232 のコマンド入力画面が表示されればパソコンとの接続は OK です。

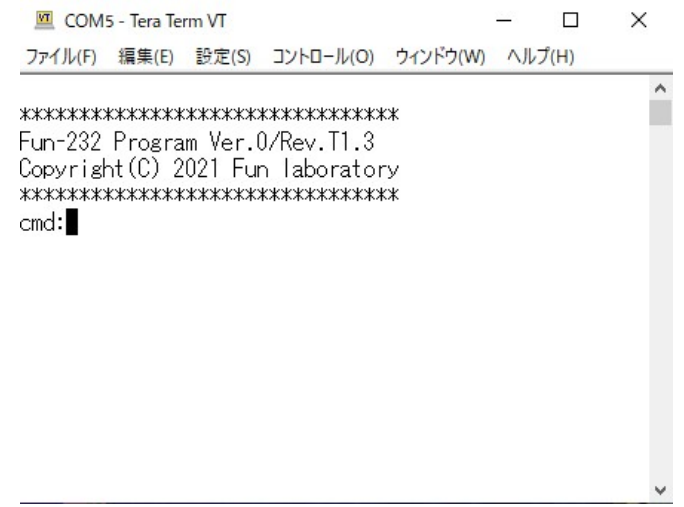

### 4. コントローラーとの接続方法

① G-5500/G-5400B/G-5600B サテライト用デュアルタイプに接続する場合 コントラーのエクスターナルコントロール端子に 8PIN の DIN コネクター 付きのケーブルを接続します。 ※コントローラー接続ケーブルは本マニュアルの付録を参照。

> パソコンの USB ポートへ Az/EL Rotator  $\circledcirc$  $\circledcirc$ EVATION ZIMUT  $0.000$ 000,<br>000, ID  $\Box$ ū.,  $\sqrt{n}$ Fun-232

② G-800DXA/G-1000DXA などの DXA シリーズに接続する場合 コントローラーの外部コントロール端子に 6PIN のミニ DIN コネクター付 きのケーブルを接続します。

コントローラー接続ケーブルは本マニュアルの付録を参照。

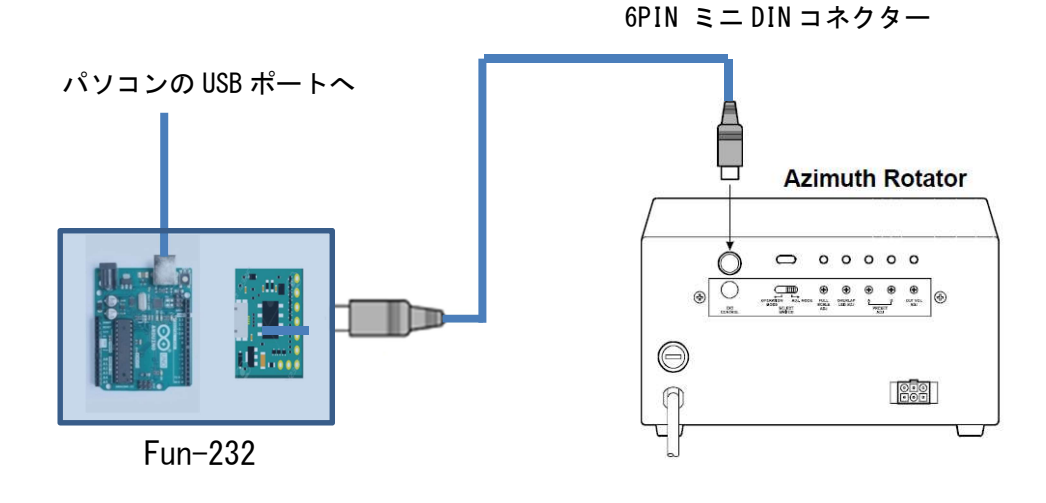

8PIN DIN コネクター

#### 5. 調整

※調整は Windows アプリの FunROTOR と FunTrack でもできます。 本マニュアルではターミナルソフト(Tera Term)で説明します。

① オフセット調整

事前に水平および仰角ローテーターの表示メーター調整を確認してくださ い。

(メーターの調整方法は、ローテーターの取扱説明書を参照してください) LEFT スイッチを押し、コントローラーの水平指示が左側"0 度"の位置に なるまで水平ローテーターを回転してください。次に DOWN スイッチを押し、 コントローラーの仰角指示が左側"0 度"の位置になるまで仰角ローテータ ーを回してください。(この時、仰角ローテーターの回転部にあるマークが "0 度"ポイントに合わせます)

Fun-232 とパソコンを接続して、ターミナルソフト(Tera Term)を起動し てください。コマンドプロンプト(cmd:)の後に O2 (英数字の O と数字の 2)とエンターキーを押すと、Fun-232 からパソコンに信号が送られ、ディス プレイに下記の表示が出てきます。

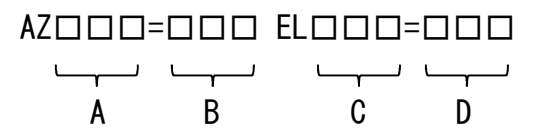

A 表示部と B 表示部、同様に C 表示部と D 表示部が同じ数値になるように Fun-232 の INF 基板上にある AZ、EL の各半固定抵抗を調整してください。

※北中心表示の場合は左側"180 度"の位置になるまで水平ローテーターを 回転してください。

水平ローテーターのみの DXA シリーズなどの場合は、AZ の調整のみを行 います。

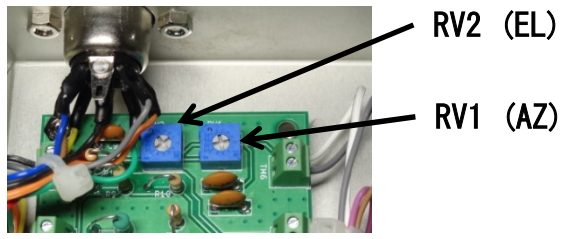

② フルスケール調整

コントローラーの RIGHT スイッチを押し、水平方向の指示が、右側"450 度" になるまでローテーターを回転してください。

次に、UP スイッチを押し、仰角の指示が右側"180 度"になるまでローテ ーターを回転してください。(この時、仰角ローテーターの回転部にあるマ ークが"180 度"ポイントに合わせます)

パソコンのキーボードより"F2"とエンターキーを押すとパソコンのディ スプレイに下記の表示が出てきます。

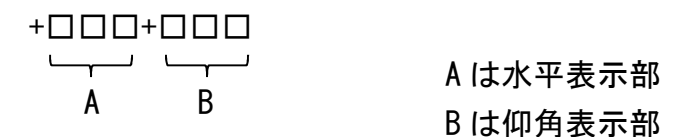

A 表示部は 450、B 表示部は 180 になるようにコントローラーの後ろにある 各々の OUT VOLTAGE ADJ.ボリュームにて調整してください。

(DXA シリーズの場合は、出力電圧調整ボリュームにて調整してください)

※G-5400/G-5600等の 360度ローテーターの場合は以下のように調整します。 Fun-232 のデフォルト値は、450 度回転ローテーター、南中心表示になっ ています。よって、予め以下のように設定を変更してください。

360 度回転のローテーターの場合は、予めパソコンのキーボードより"P36" コマンドを送ってください。

北中心表示の場合は、予めパソコンのキーボードより"ZN"コマンドを 送ってください。

Windows アプリ FunTrack や FunROTOR で行う場合は、ローテーターの 種類を選択するだけで OK です。

設定変更後に以下の調整を行います。 北中心表示:A 表示部は 180 南中心表示:A 表示部は 360

#### 6. コマンド動作例

パソコンより各種コマンドを送ることにより、ローテーターをコントロール することができます。([Enter]はリターンキーを表しています)

- R [Enter] 水平ローテーターが右回転します。
- L [Enter] 水平ローテーターが左回転します。
- A [Enter] 水平ローテーターの回転が停止します。
- C [Enter] 水平ローテーターの方位角度をディスプレイに数値で表示 します。
- U「Enter] 仰角ローテーターが UP 回転します。
- D [Enter] 仰角ローテーターが DOWN 回転します。
- E [Enter] 仰角ローテーターの回転が停止します。
- C2 [Enter] 水平角度および仰角度を数値で表示します。

Mxxx [Enter] 水平ローテーターが xxx の値になるまで回転します。 ※セットできる角度は 000~450 (または 360)で、必ず 3 桁 で入力してください。

- W180 090 [Enter] 水平角度が 180 度の方向に回転し、仰角は 90 度の方向に 回転します。
- H [Enter] Fun-232 からパソコン側に水平角度セットに関するコマンド リストが送られます。(コマンドリスト1)
- H2 [Enter] Fun-232 からパソコン側に仰角角度セットに関するコマンド リストが送られます。(コマンドリスト2)
- H3 [Enter] Fun-232 からパソコン側に表示切替えコマンドリストが送ら れます。

# 7. コマンドリスト

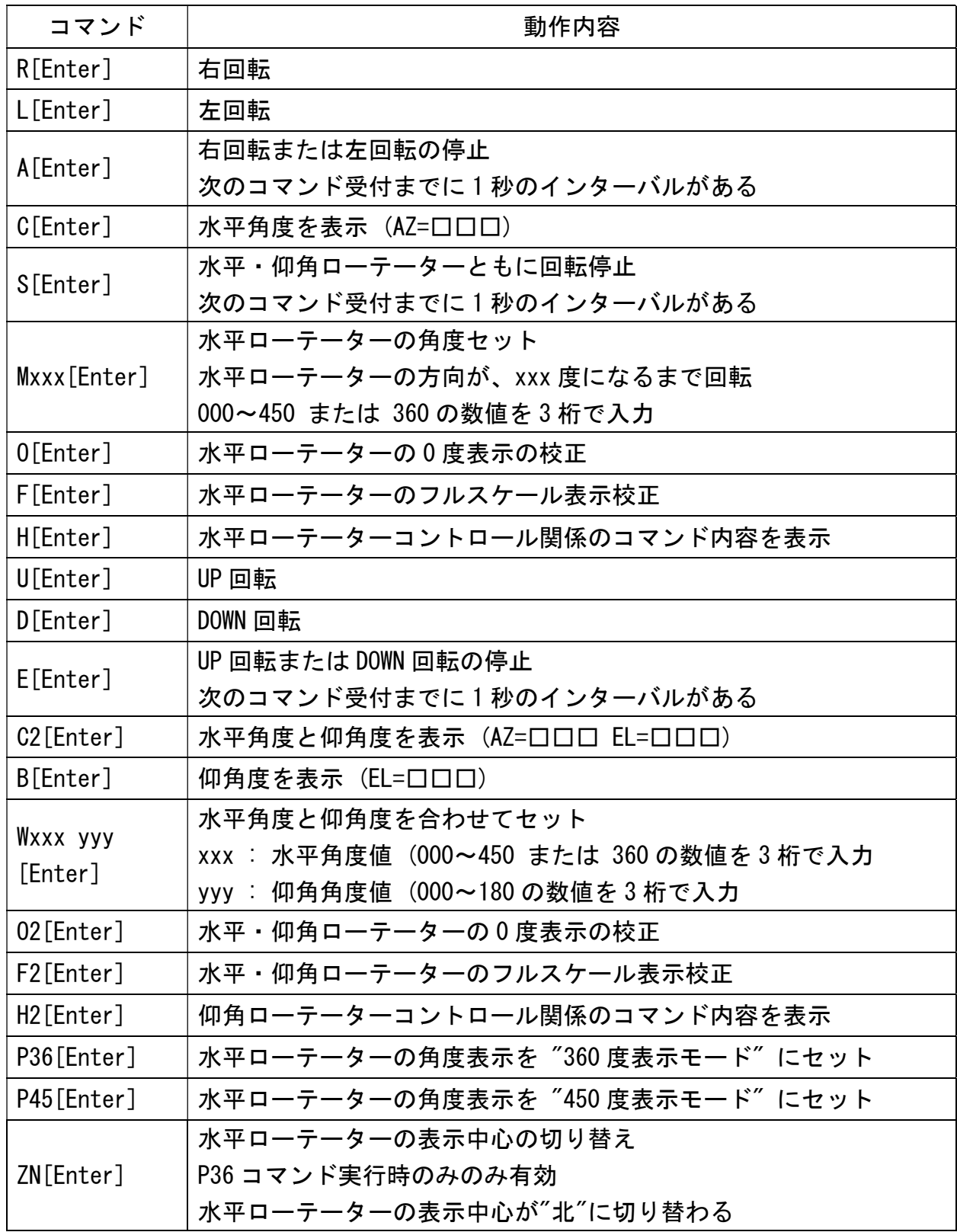

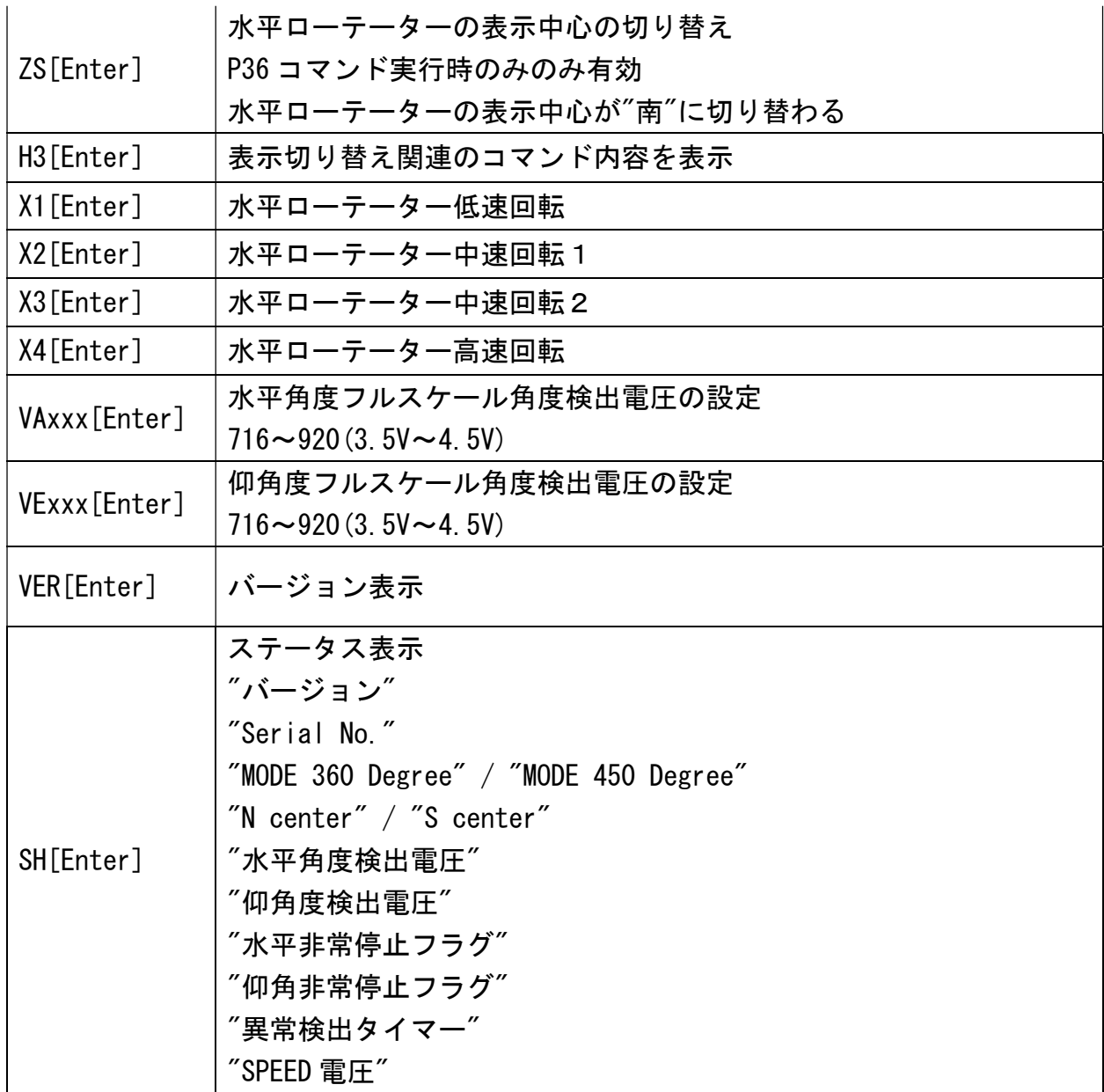

#### 8. 異常時の停止

 次のような場合、Fun-232 の異常検出機能が働き、ローテーターを非常停止し ます。

- ① ローテーターに無理な力が加わり回転が止まった場合。
- ② コントローラーとローテーターを繋ぐケーブルが断線して回転が 止まった場合。
- ③ 同様に断線により回転角度の検出ができなくなった場合。

異常を検出すると約3秒後に RIGHT LEFT UP DOWN を OFF にします。

#### 9. 注意

- ① Arduino IDE(マイコンボード開発環境)等により、誤って Fun-232 のソフトウエアを消去してしまった場合は、有償修理となりますの でご注意ください。
- ② シリアル通信において Fun-232は受信したデータをエコーバックし ています。
- ③ コマンドには[CR]のみで[LF]は加えないでください。
- ④ 各ローテーターは連続回転仕様になっていませんので、ローテータ ーが連続運転状態になるようなコマンド入力は避けてください。
- ⑤ P36 コマンド、P45 コマンド、ZN コマンド、ZS コマンド、VA コマン ド、VE コマンドで設定した状態を Fun-232 は記憶しませんので、電 源を切ると解除されデフォルト値に戻ります。 したがって、パソコンのアプリを設計する場合は、設定値を記憶す るようにしてください。因みに、フリーソフトの FunTrack と FunROTOR は、.INI ファイルに記憶させています。
- ⑥ デフォルト値は以下のようになっています。 水平ローテーターの回転角度:450 度 水平ローテーターの表示:南中心表示 水平角度フルスケール角度検出電圧:848(4.14V) 仰角度フルスケール角度検出電圧:870(4.25V)

(安全)

アンテナ工事や点検で高所作業などを行う場合、安全のためローテーターコ ントローラーと本機の接続は切り離してください。

(重要)

Arduino に書き込まれている Fun-232 のソフトウエアの複製は固く禁止いた します。

Copyright (C) 2021 Fun laboratory All rights reserved.

## 10. 仕様

Fun-232 仕様

 ワンボードマイコン : Arduino uno 電源 : PC の USB から供給 約 60mA(max.) 外形寸法 : 130mm(W) × 30mm(H) × 90mm(D) 重量 : 180g(本体) 付属品 : USB ケーブル ……… 1 本

(コントローラー接続ケーブルは別売りで2種類あります)

[YAESU-A ケーブル]

YAESU G-5500/G-5400B/G-5600B/KENPRO

KENPRO KR-5400B/KR5600B

[YAESU-B ケーブル]

YAESU G800DXA/G1000DXA などの DXA シリーズ用

# 11. 付録

#### 接続ケーブル YAESU-A ケーブル

YAESU G-5400B/G-5600B/G-5500/G-5500DC/KENPRO KR シリーズ

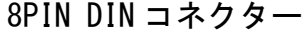

8PIN DIN コネクター 8PIN DIN コネクター

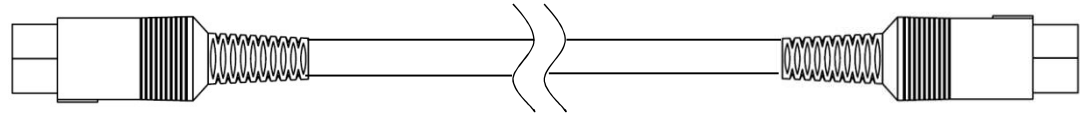

Fun-232 側 マントローラー外部端子側

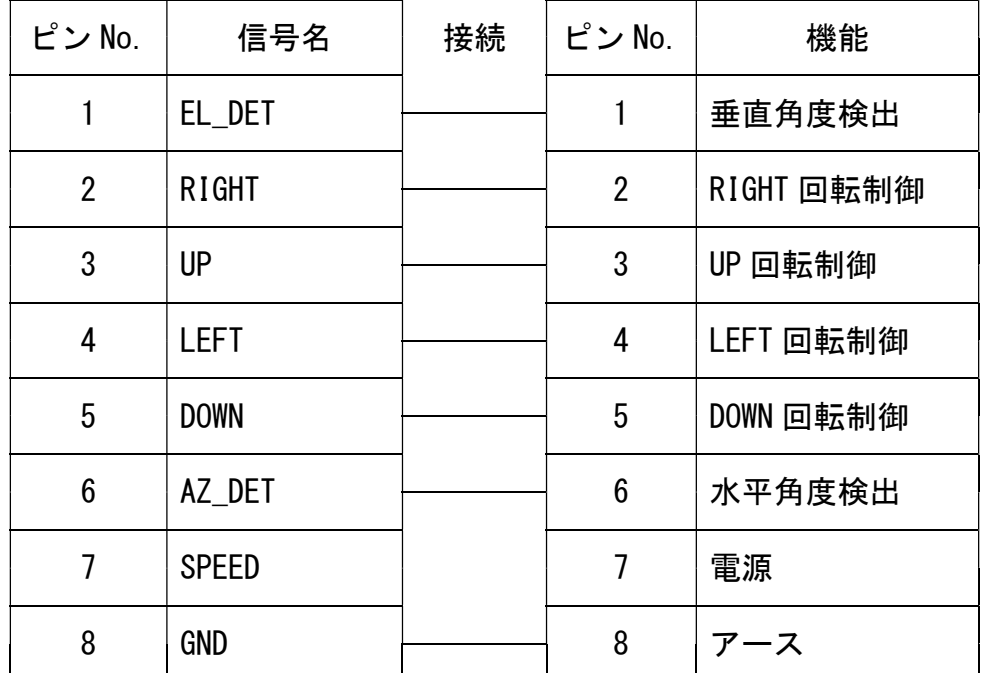

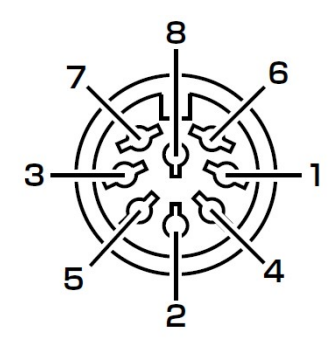

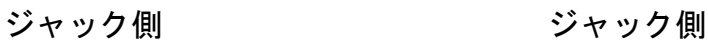

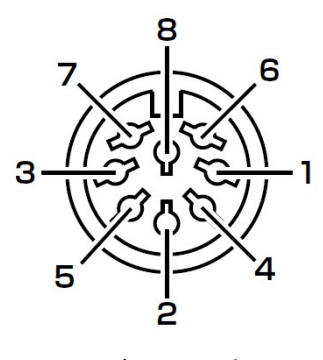

※Fun-232 側のピン No.7 とコントローラー外部端子側のピン No.7 は未接続。

#### 接続ケーブル YAESU-B ケーブル

YAESU G-800DXA/G-1000DXA/G-2300DXA/G-2800DXA などの DXA シリーズ

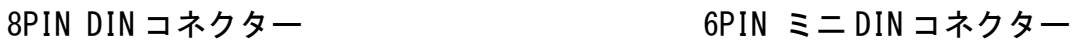

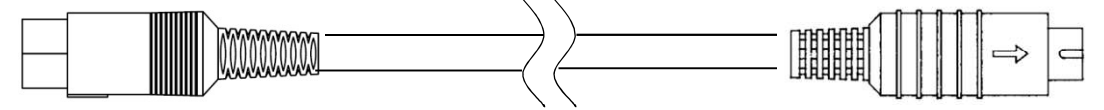

Fun-232 側 まちゃん コントローラー外部端子側

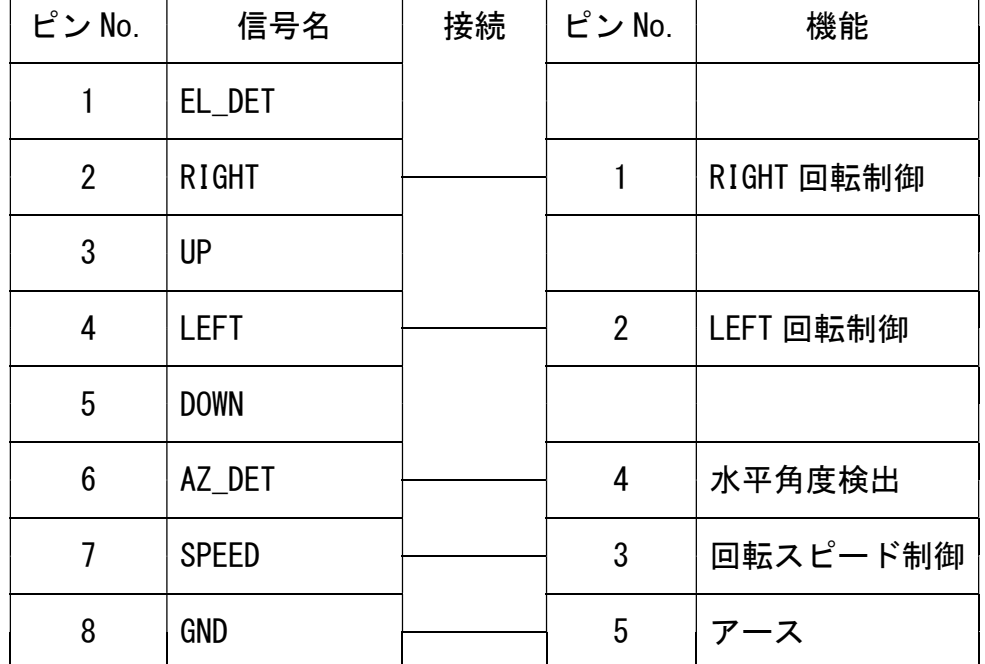

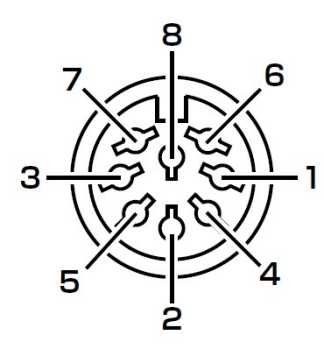

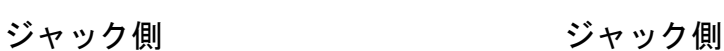

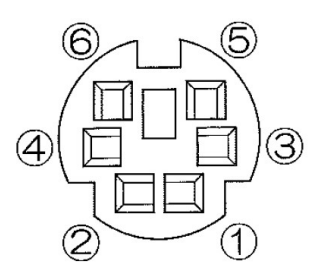

※Fun-232 側のピン No.1, 3, 5 は未接続。

コントローラー外部端子側のピン No.6 は未接続。

基板間配線図

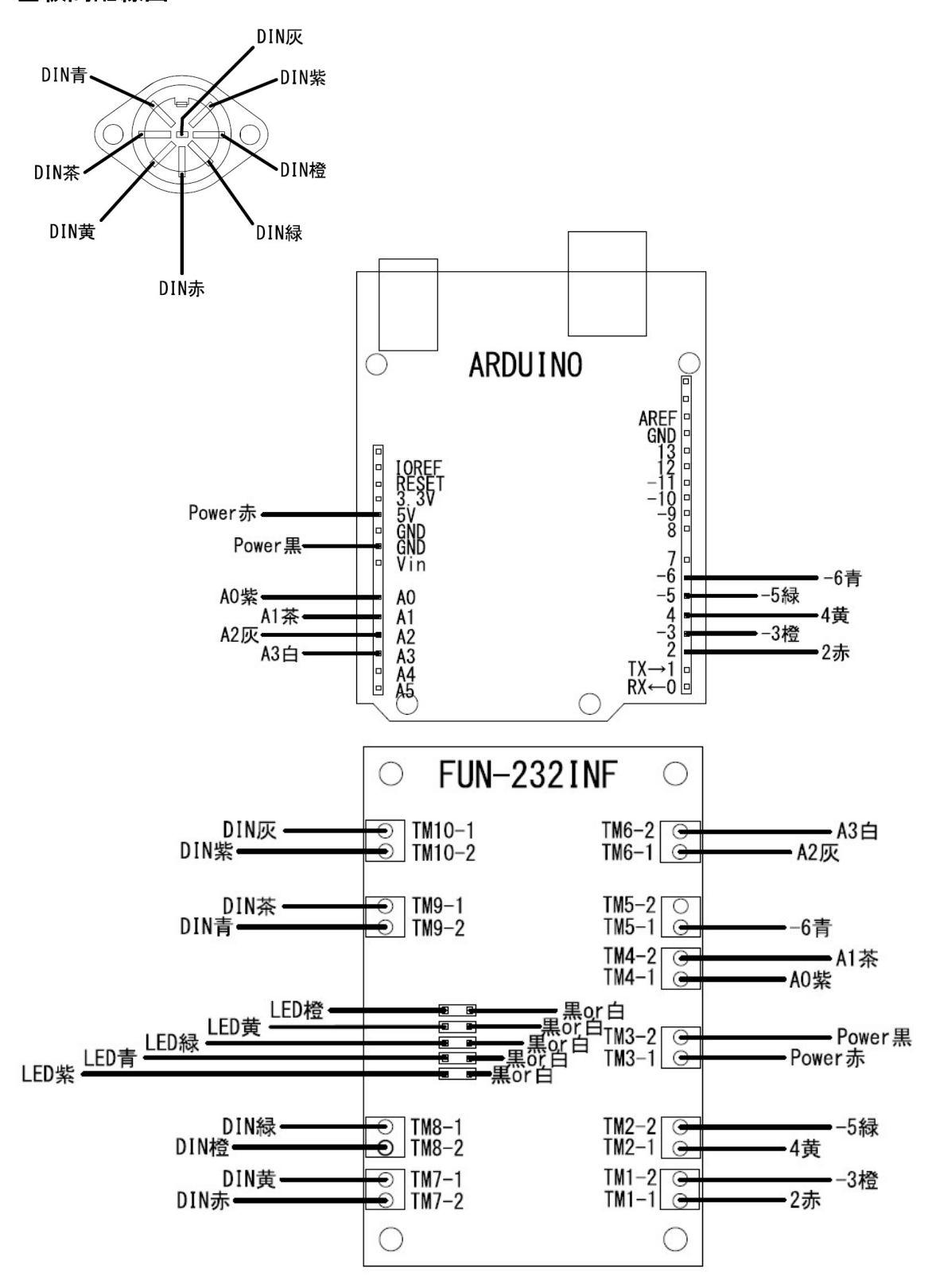

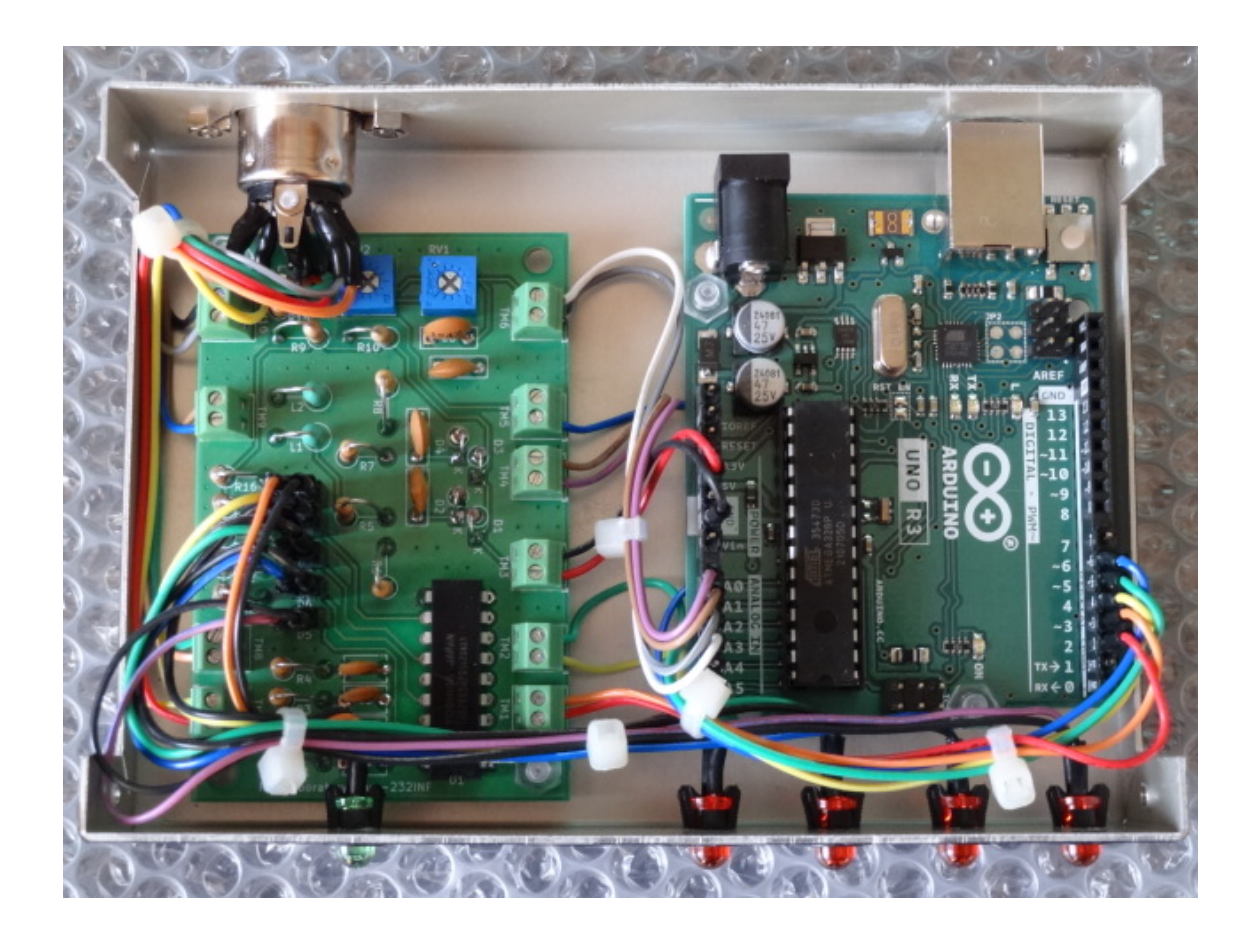

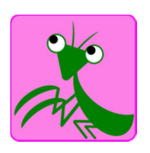